## KORG

## **Slim-Line USB Controller**

# nanoPAD2

## Guide des paramètres

## Sommaire

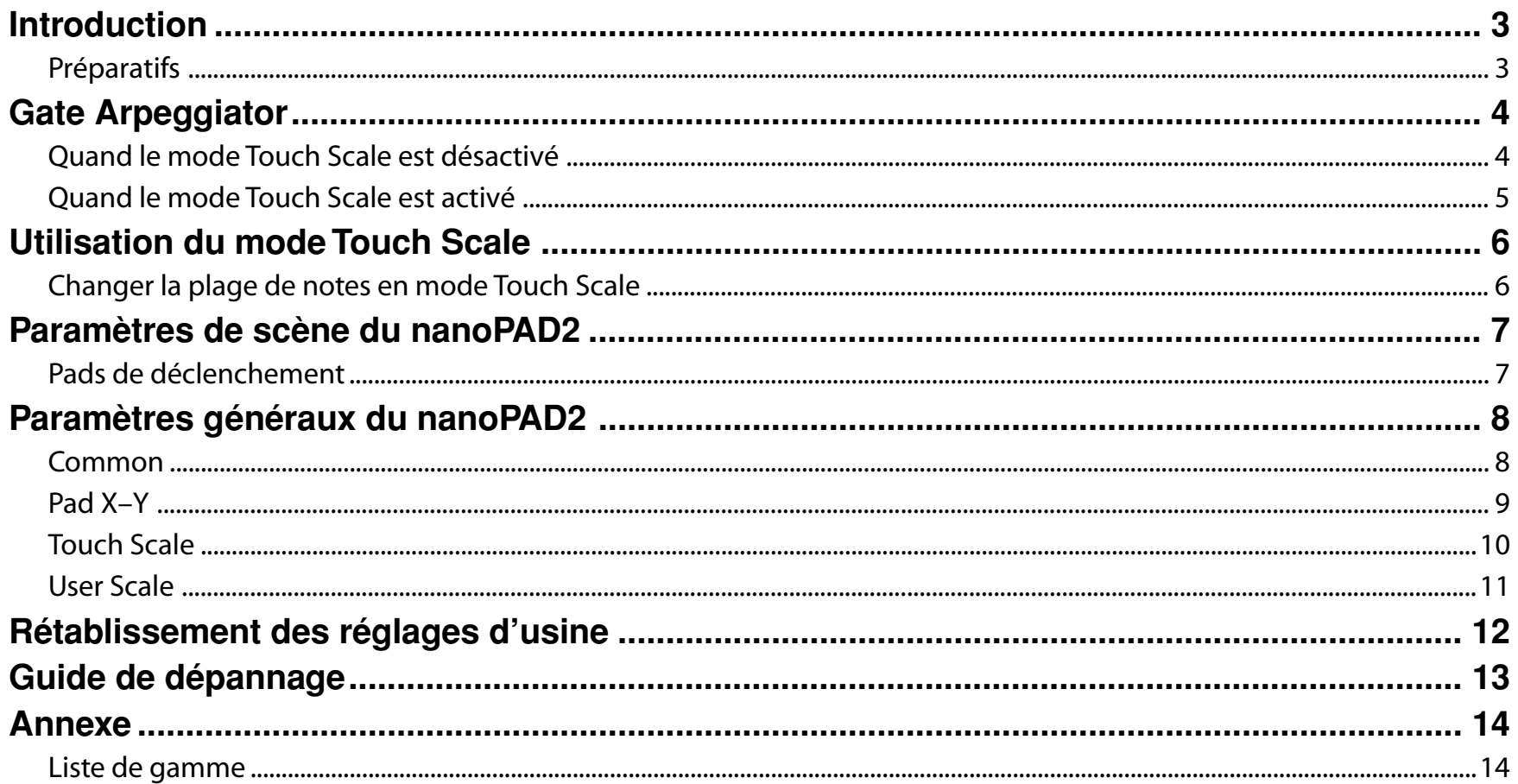

- Mac, Mac logo et Mac OS sont des marques commerciales de Apple Inc., déposées aux États-Unis et dans d'autres pays.

- Windows XP, Windows Vista et Windows 7 sont des marques deposees de Microsoft Corporation aux Etats-Unis et dans d'autres pays.

- Tous les noms de produits et de sociétés sont des marques commerciales ou déposées de leur détenteur respectif.
- Les caractéristiques et l'aspect du produit sont susceptibles d'être modifiés sans avis préalable en vue d'une amélioration.

## **Introduction**

<span id="page-2-0"></span>Ce guide des paramètres du nanoPAD2 décrit les paramètres pouvant être modifiés sur le nanoPAD2 et esquisse la procédure à suivre. Consultez ce guide quand vous voulez modifier ou affiner des réglages.

#### **Préparatifs**

Utilisez le logiciel "KORG KONTROL Editor" pour modifier les paramètres du nanoPAD2.

Veuillez télécharger la version la plus récente du "KORG KONTROL Editor" à partir du site web de KORG (*http://www.korg.co.jp/English/Distributors/ ou http://www.korg.com/*) et l'installer.

Pour en savoir plus sur l'installation et l'utilisation du logiciel "KORG KONTROL Editor", veuillez consulter son mode d'emploi.Inote

## **Gate Arpeggiator**

#### <span id="page-3-0"></span>**Quand le mode Touch Scale est désactivé**

Le Gate Arpeggiator est piloté par les pads tant que vous touchez le pad X–Y.

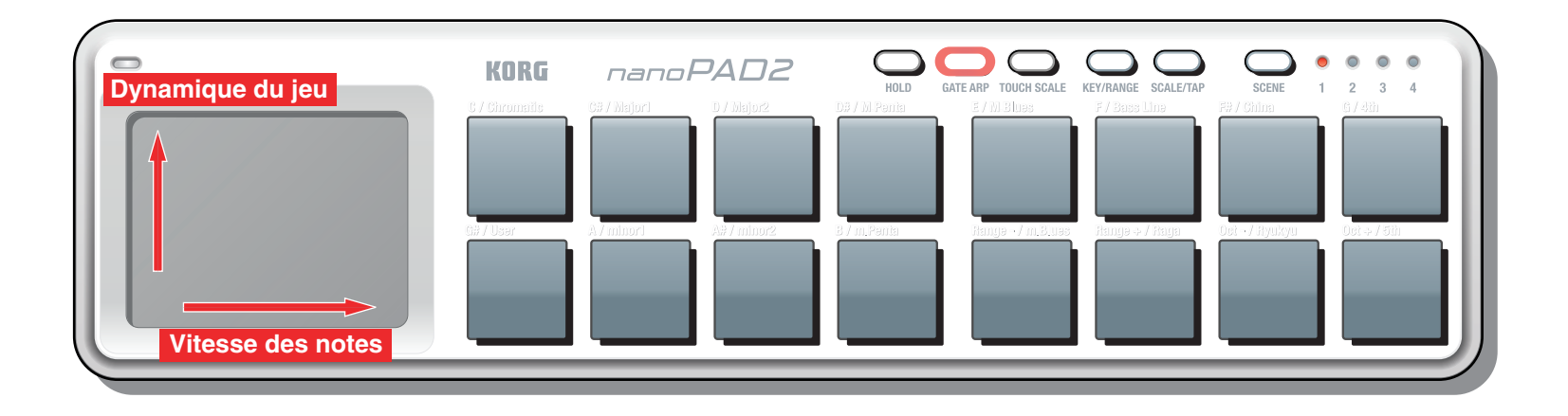

#### **Axe X: Vitesse des notes**

Détermine l'intervalle séparant les notes.

Les notes peuvent être produites à des intervalles équivalant à une blanche (1/2) sur le bord gauche du pad et à un triolet de triples croches (1/48) sur le bord droit.

#### **Axe Y: Dynamique**

Règle la dynamique ("velocity") des messages de note transmis par le Gate Arpeggiator.

Les messages de note sont transmis avec une dynamique équivalant à "1" sur le bord inférieur du pad et à "127" sur le bord supérieur.

#### <span id="page-4-0"></span>**Quand le mode Touch Scale est activé**

Le Gate Arpeggiator ne s'applique qu'à la fonction "Touch Scale". Le Gate Arpeggiator ne s'applique pas aux pads de déclenchement.

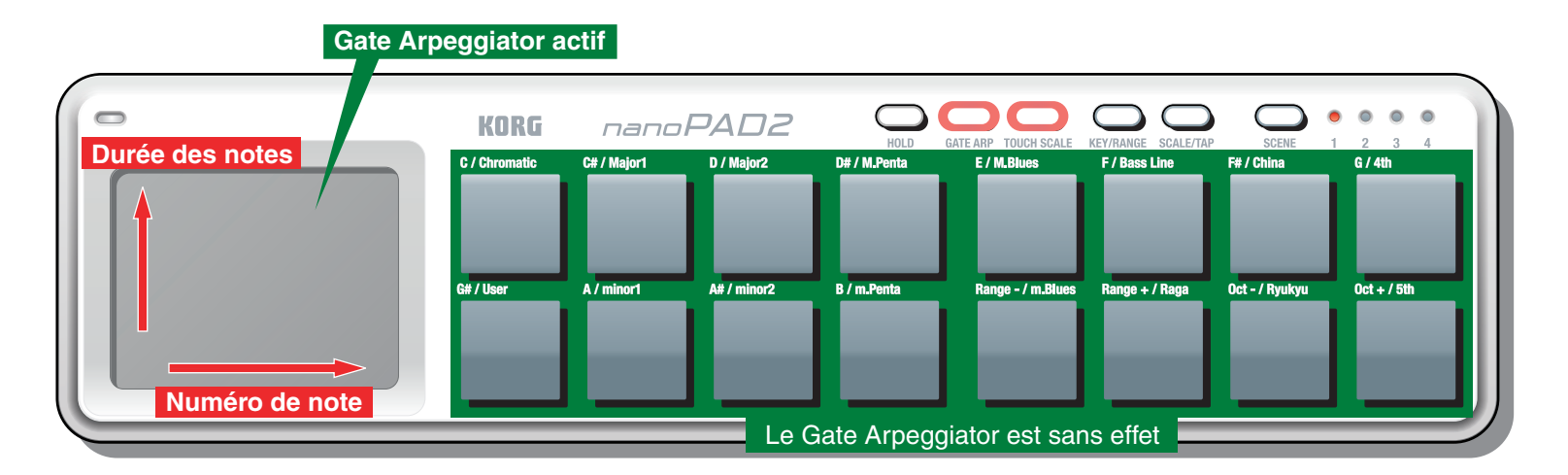

#### **Axe X: Numéro de note**

Les messages de note sont transmis en fonction de vos réglages de gamme, de tonalité, de plage de notes et de transposition par octave.

#### **Axe Y: Durée des notes**

Détermine la longueur des notes.

La valeur de note la plus brève correspond au bas du pad. Elle s'allonge plus vous montez vers le haut du pad.

Sur le bord supérieur du pad, les notes sont liées (legato).

## **Utilisation du mode Touch Scale**

#### <span id="page-5-0"></span>**Changer la plage de notes en mode Touch Scale**

En mode Touch Scale, la plage de notes change selon les réglages "Range", "Key" et "Oct".

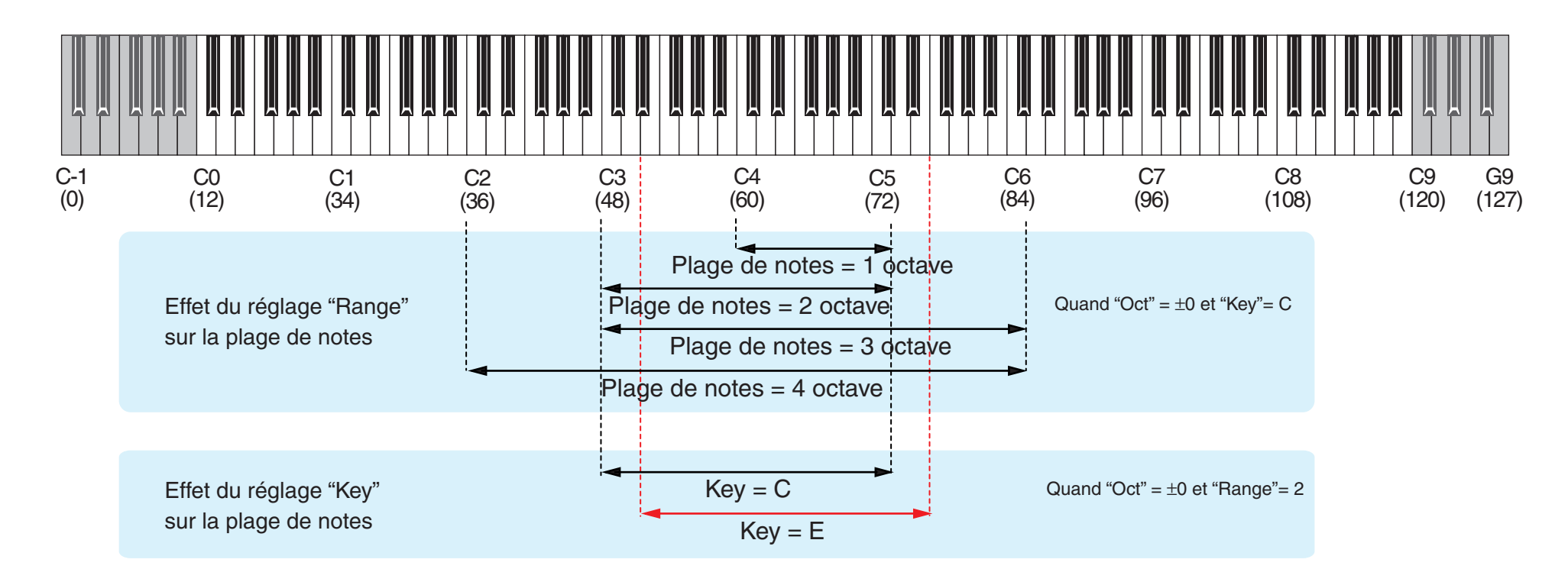

## **Paramètres de scène du nanoPAD2**

#### <span id="page-6-0"></span>**Pads de déclenchement**

Selon le réglage "Assign Type", ces pads transmettent des messages de note, des commandes de contrôle (CC) ou des changements de programme (PC).

Selon le type d'assignation d'un pad de déclenchement, il peut se voir attribuer et transmettre jusqu'à quatre numéros de notes ou commandes de contrôle simultanément.

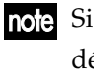

note Si vous transmettez plusieurs messages de notes avec un seul pad de déclenchement, tous les messages ont la même valeur de dynamique ("Velocity").

#### **MIDI Channel [1...16/Global]**

Détermine le canal MIDI utilisé pour la transmission des messages MIDI générés lorsque vous frappez le pad de déclenchement. Si vous choisissez le réglage "Global MIDI Channel", les messages sont transmis sur le *[Global MIDI Channel](#page-7-0)* (p.8).

#### **Assign Type [No Assign/Control Change/Note/Program Change]**

Détermine le type de message assigné au pad de déclenchement.

Vous avez le choix entre les réglages suivants pour "Assign Type": désactivé, commandes de contrôle (CC), messages de notes ou changements de programme (PC) MIDI.

#### **Pad Behavior [Momentary/Toggle]**

Vous avez le choix entre deux types de comportement pour le pad.

**Momentary** Si un message de note est assigné au pad de déclenchement, l'instrument transmet un message d'activation de note quand vous appuyez sur le pad et un message de coupure de note quand vous le relâchez.

> Si le pad transmet une commande de contrôle, elle est transmise avec la valeur "127" quand vous appuyez sur le pad et avec la valeur "0" quand vous le relâchez.

- **Toggle** Si un message de note est assigné au pad, l'instrument transmet alternativement un message d'activation de note et un message de coupure de note à chaque pression sur ce pad. Si le pad transmet une commande de contrôle, elle est transmise alternativement avec la valeur "127" et la valeur "0" à chaque pression sur ce pad.
	- Si le pad transmet un changement de programme, le réglage "Pad Behavior" est ignoré. Le changement de programme est toujours transmis au moment où vous appuyez sur le pad.

#### **Note Number [C-1...G9/No Assign]**

Détermine le numéro de note transmis.

#### **Control Change Number [0...127/No Assign]**

Détermine le numéro de la commande de contrôle transmise.

#### **Program Change Number [0…127]**

Ce paramètre détermine le numéro de programme MIDI transmis par le message de changement de programme.

#### **Gate Arp Enable [Disable/Enable]**

Ce paramètre active ou coupe le Gate Arpeggiator.

Les pads de déclenchement pour lesquels ce paramètre est désactivé ne sont pas concernés par le Gate Arpeggiator.

#### **Touch Scale Gate Arp Enable [Disable/Enable]**

Détermine si le Gate Arpeggiator est disponible ou non quand vous activez le mode Touch Scale. Quand le mode Touch Scale est actif, le Gate Arpeggiator est généralement coupé pour le pad de déclenchement. Cependant, si le paramètre "Touch Scale Gate Arp Enable" est activé, le Gate Arpeggiator affecte aussi les pads pour lesquels vous avez activé le mode Touch Scale.

## **Paramètres généraux du nanoPAD2**

<span id="page-7-0"></span>Ces paramètres permettent d'effectuer des réglages globaux concernant tout le nanoPAD2.

Les paramètres mentionnés ici s'appliquent aux quatre scènes.

#### **Common**

#### **Global MIDI Channel [1...16]**

Réglez ce canal en fonction du canal MIDI du logiciel que vous pilotez.

#### **Velocity Curve [Light/Normal/Heavy/Const]**

Détermine la façon dont le volume change en fonction de la force exercée sur les pads de déclenchement. Vous avez le choix entre trois courbes de toucher (dynamique) et une valeur de toucher fixe.

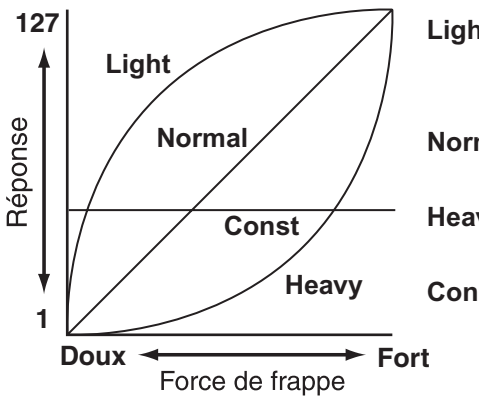

- **Light** Même des frappes douces produisent des notes d'un niveau élevé. **Normal** Courbe de réaction au toucher
	- normale.
- **Heavy** Il faut frapper fort pour produire des notes d'un niveau élevé.
- **Const** Les notes ont un niveau constant, quel que soit le toucher.

#### **BPM [20.0…300.0]**

Détermine le tempo (la vitesse) du Gate Arpeggiator.

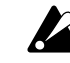

Quand vous transmettez les réglages généraux du nanoPAD2 au KORG KONTROL Editor, le logiciel adopte la valeur BPM reçue. Il ne s'agit cependant pas de la valeur BPM réglée avec la fonction "Tap Tempo".

#### **MIDI Clock [Auto/Internal/External]**

Ce paramètre détermine le mode de synchronisation du Gate Arpeggiator du nano-PAD2 avec le logiciel.

- **Auto** Si le nanoPAD2 reçoit des signaux MIDI Clock du logiciel, il se synchronise avec ces signaux et se comporte comme lors de la sélection de "External". Tant qu'il ne reçoit aucun signal MIDI Clock, il se comporte comme lors de la sélection de "Internal".
- **Internal** Le Gate Arpeggiator suit l'horloge interne du nanoPAD2 (déterminée par le paramètre "BPM" ou la fonction "Tap Tempo"). Choisissez ce réglage si vous utilisez le nanoPAD2 seul, sans devoir le synchroniser avec le logiciel.

**External** Le Gate Arpeggiator du nanoPAD2 se synchronise avec le signal MIDI Clock transmis par le logiciel.

#### **Const Velocity Value [1...127]**

Ce paramètre détermine la valeur de toucher transmise avec la courbe "Const".

### <span id="page-8-0"></span>**Pad X–Y**

Quand le mode Touch Scale est désactivé, les déplacements du doigt selon l'axe X (gauche/droite) ou Y (haut/bas) sur le pad X–Y transmettent des commandes de contrôle ou des messages de Pitch Bend. Vous pouvez aussi transmettre des commandes de contrôle en touchant et en relâchant le pad X–Y.

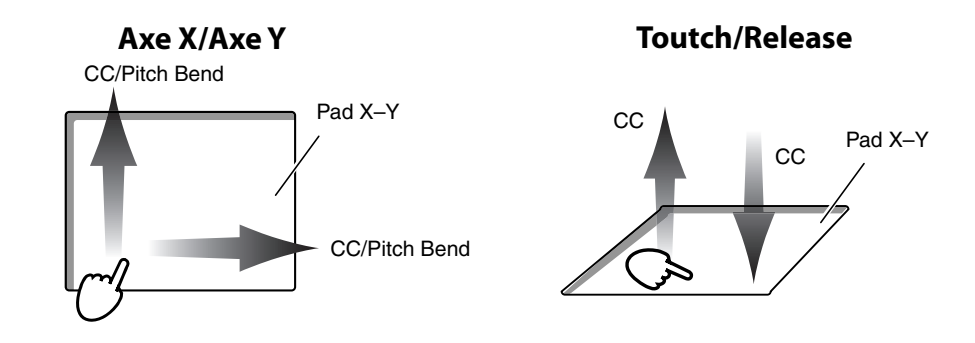

#### **Canal MIDI**

#### **MIDI Channel [1...16/Global]**

Détermine le canal MIDI sur lequel les messages MIDI sont transmis quand vous glissez le doigt sur l'axe X ou Y, ou quand vous touchez et relâchez le pad. Avec le réglage "Global", ces messages MIDI sont transmis sur le canal *[Global MIDI](#page-7-0) [Channel](#page-7-0)* (p.8).

#### **Axe X/Axe Y**

Vous pouvez choisir le type, le numéro de commande de contrôle et la polarité des messages assignés aux axes X et Y.

#### **Assign Type [No Assign/CC/Pitch Bend]**

Détermine le type de messages assigné aux axes X et Y. Vous avez les possibilités suivantes: désactivation, commandes de contrôle ou messages Pitch Bend.

#### **Control Change Number [0…127]**

Détermine le numéro de la commande de contrôle transmise.

#### **Polarity [Normal/Reverse]**

Détermine la polarité des valeurs pour les axes X et Y du pad X-Y.

- **Normal** Le pad fonctionne de façon conventionnelle. Sur l'axe X, les valeurs augmentent en allant de gauche à droite. Sur l'axe Y, les valeurs augmentent en allant de bas en haut.
- **Reverse** L'échelle des valeurs est inversée. Sur l'axe X, les valeurs diminuent en allant de gauche à droite. Sur l'axe Y, les valeurs diminuent en allant de bas en haut.

#### **Touch/Release**

Cette fonction transmet des commandes de contrôle quand vous touchez le pad X-Y et quand vous le relâchez.

#### **Touch Enable [Disable/Enable]**

Active ou coupe "Touch/Release".

#### **Control Change Number [0…127]**

Détermine le numéro de la commande de contrôle transmise.

#### **On Value [0…127]**

Détermine la valeur du message transmis lorsque vous touchez le pad X-Y.

#### **Off Value [0…127]**

Détermine la valeur du message transmis lorsque vous relâchez le pad X-Y.

#### <span id="page-9-0"></span>**Touch Scale**

Si le mode Touch Scale est activé, les déplacements du doigt selon l'axe X du pad X– Y transmettent des messages de note tandis que les déplacements sur l'axe Y transmettent des commandes de contrôle.

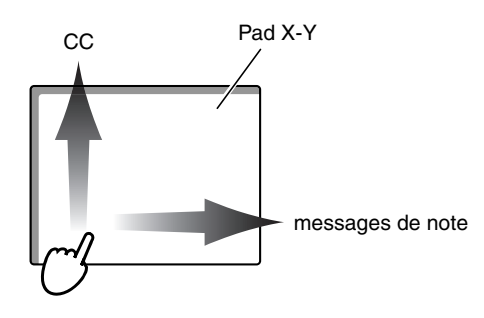

#### **MIDI Channel [1...16/Global]**

Ce paramètre détermine le canal MIDI utilisé par les messages MIDI transmis en mode Touch Scale.

Avec le réglage "Global", ces messages MIDI sont transmis sur le canal *[Global MIDI](#page-7-0) [channel](#page-7-0)* (p.8).

#### **Note On Velocity [1…127]**

Règle la dynamique ("velocity") des messages de note transmis en mode Touch Scale.

#### **Y-axis CC Enable [Disable/Enable]**

Ce paramètre active/désactive l'axe Y du pad X–Y.

#### **Y-axis Control Change Number [0…127]**

Sélectionnez ici le numéro CC de la commande de contrôle à transmettre.

#### **Y-axis Polarity [Normal/Reverse]**

Ce paramètre détermine la polarité des valeurs pour l'axe Y du pad X–Y.

**Normal** Fonctionnement normal. Le bord inférieur produit des valeurs basses et le bord supérieur des valeurs élevées. **Reverse** L'échelle des valeurs est inversée. Le bord inférieur produit des valeurs élevées et le bord supérieur des valeurs basses.

#### **Gate Speed [1/48...1/2]**

Sélectionne la résolution (l'intervalle des notes) par rapport au tempo spécifié pour le Gate Arpeggiator en mode Touch Scale.

Les notes sont produites selon la résolution suivante, en fonction du tempo spécifié.

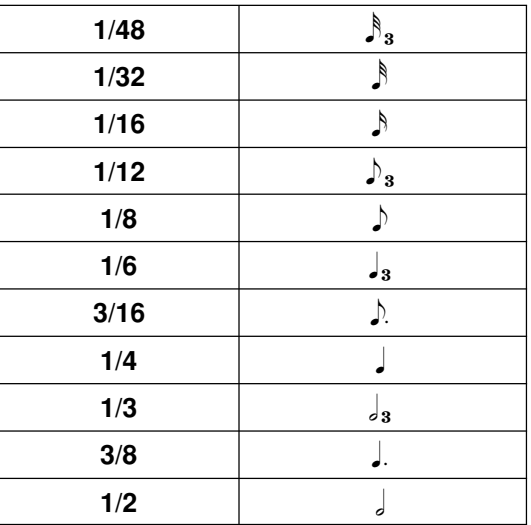

#### <span id="page-10-0"></span>**User Scale**

Pour la fonction "Touch Scale", le nanoPAD2 propose 15 gammes d'usine. Vous pouvez de plus programmer vos propres gammes.

#### **Paramètres**

#### **Length [1…12]**

Vous pouvez spécifier jusqu'à 12 notes par octave. Ce paramètre détermine le nombre de notes par octave.

#### **Note Offset 1…12 [0…+12]**

Ce paramètre détermine la hauteur de chaque note sous forme de nombre de demitons par rapport à la tonique ("key").

#### **Exemple de réglage de gamme utilisateur**

#### **Programmation d'une gamme pentatonique**

Voyons comment l'utilisateur peut programmer une gamme pentatonique.

#### *Gamme pentatonique majeure* **C D E A G (en C)**

*1.* Réglez le paramètre "Length".

Comme une gamme pentatonique majeure est constituée des cinq notes "do ré mi sol la", entrez "5".

*2.* Réglez le paramètre "Note Offset" pour chaque note.

Comme la première note, "do", est identique à la tonique ("C"), entrez "0". Comme la note suivante, "ré" est deux demi-tons plus haute que la tonique ("C"), entrez "2".

Réglez le paramètre "Note Offset" de la même manière pour les autres notes.

**Exemple de réglage de gamme pentatonique majeure**

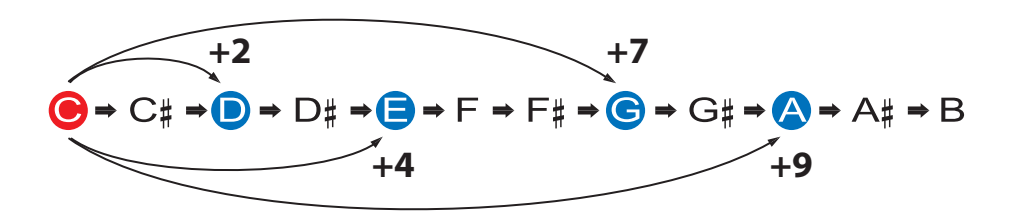

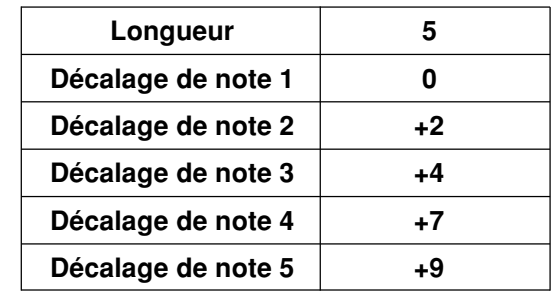

## **Rétablissement des réglages d'usine**

<span id="page-11-0"></span>Si vous mettez l'appareil sous tension en maintenant les boutons KEY/RANGE, SCALE/TAP et SCENE enfoncés, les témoins des scènes se mettent à clignoter et les paramètres du nanoPAD2 retrouvent leur réglage d'usine. Quand la procédure est terminée, le clignotement s'arrête.

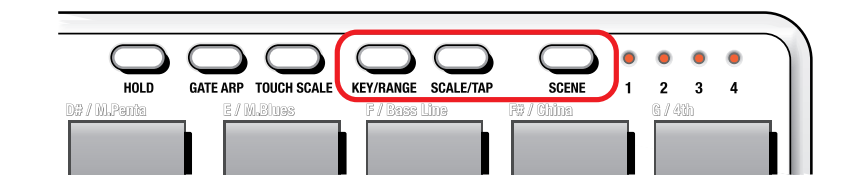

Le rétablissement des réglages d'usine dure quelques secondes après la mise sous tension. Ne mettez jamais l'instrument hors tension tant que les témoins R clignotent.

## **Guide de dépannage**

- <span id="page-12-0"></span>**• La dynamique du jeu sur le clavier n'a aucun effet**
	- La dynamique du jeu sur le clavier n'a aucun effet.

#### **• Votre logiciel ne réagit pas aux messages MIDI transmis par le nanoPAD2**

- Vérifiez si le canal MIDI sur lequel les messages sont transmis par le nanoPAD2 correspond bien au canal MIDI de votre logiciel.

#### **• Votre logiciel ne réagit pas lorsque vous utilisez les pads de déclenchement ou le pad X–Y**

- Vérifiez si le paramètre "Assign Type" est bien réglé.
- Pour utiliser les fonctions du nanoPAD2, vous pouvez être amené à effectuer des réglages au sein du logiciel que vous utilisez. Voyez le mode d'emploi du logiciel et effectuez les réglages nécessaires.

#### **• Le Gate Arpeggiator ne fonctionne pas**

- Vérifiez si le réglage "MIDI Clock" est correct.
- Vérifiez si le paramètre "*[Gate Arp Enable](#page-6-0)*" des pads de déclenchement [\(p.7\)](#page-6-0) est correctement réglé.

## **Annexe**

### <span id="page-13-0"></span>**Liste de gamme**

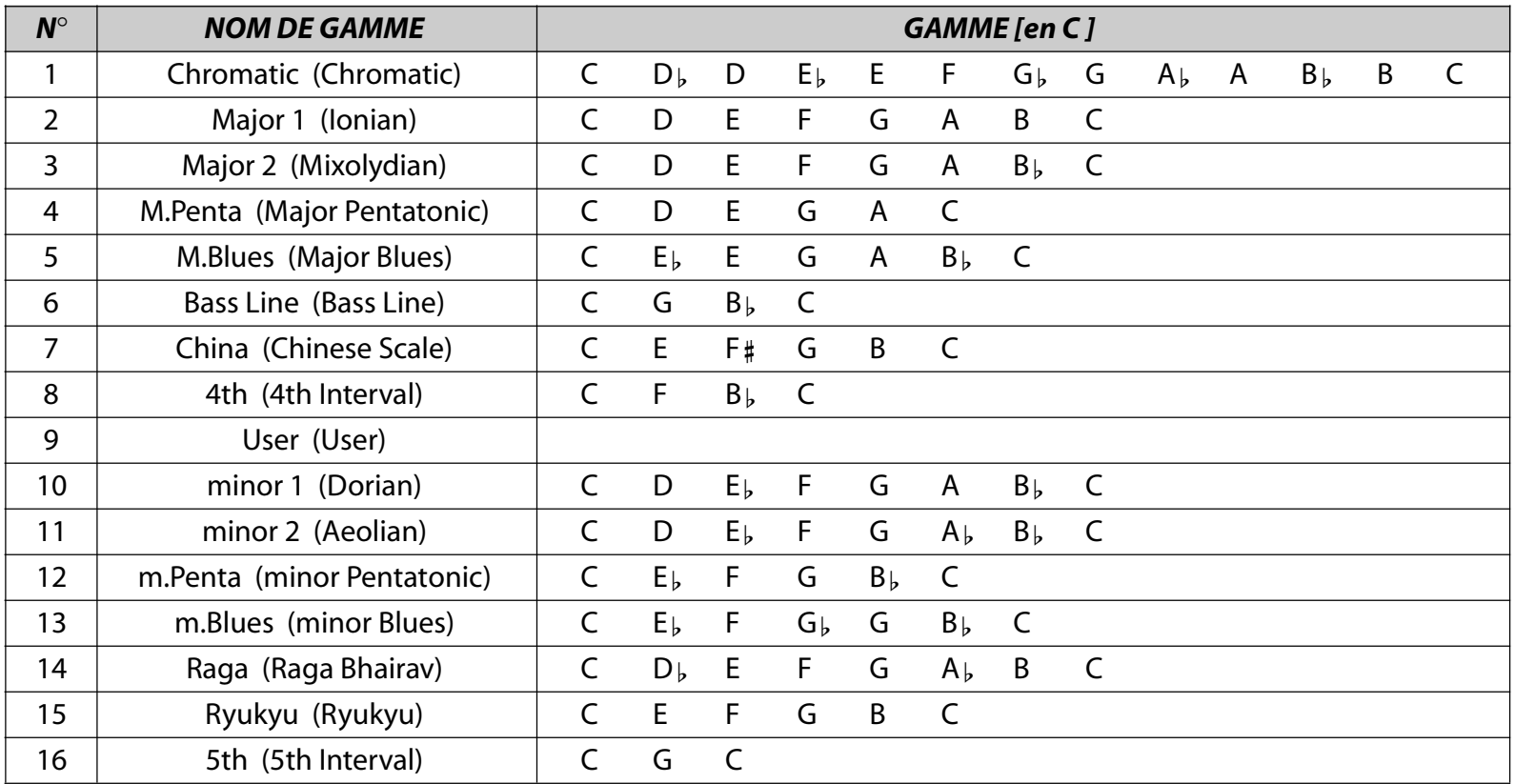